# CO goskills **Collaboration in Microsoft 365**

GoSkills online course syllabus

Thursday, May 9, 2024

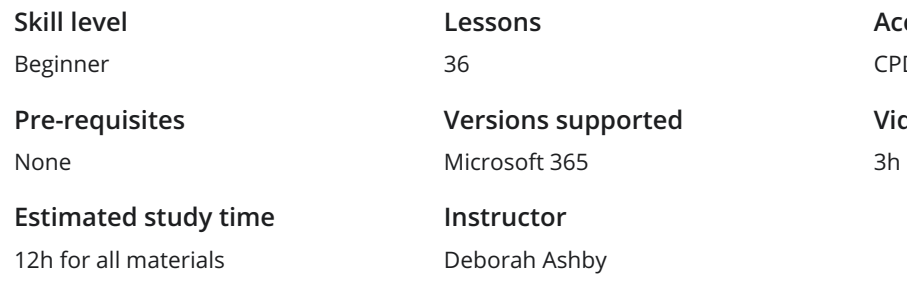

**Accredited by** D. **Video duration** 18<sub>m</sub>

### Introduction

Course Introduction<br>
1 An introduction to the course and your instructor.

### Understand Microsoft 365's Services

Understand the different types of accounts available in Microsoft 365 and which services and applications are part of each plan. 2

Create a Free Outlook Account<br>3 Create a free Outlook account so you can work through this course with the instructor.

**Create a Free Microsoft 365 E5 Trial Account (Optional)**<br>Create an E5 sandbox trial account so you can work through this course without us<br>personal or work account. Create an E5 sandbox trial account so you can work through this course without using your real

## Collaboration Essentials

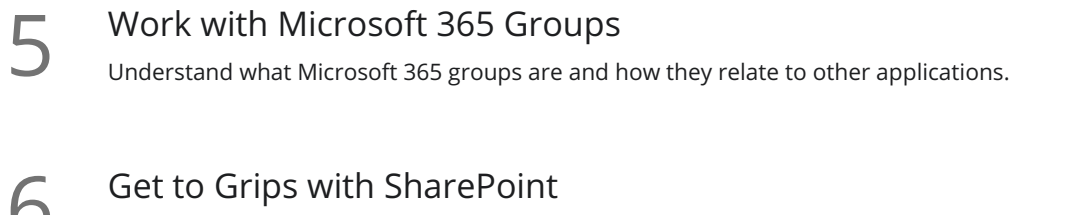

 $\bigcup$  Understand how SharePoint Document Libraries integrate with other applications in Microsoft 365.

Send Mail to an Outlook Group<br>
7 Send emails to multiple recipients using Microsoft groups in Outlook.

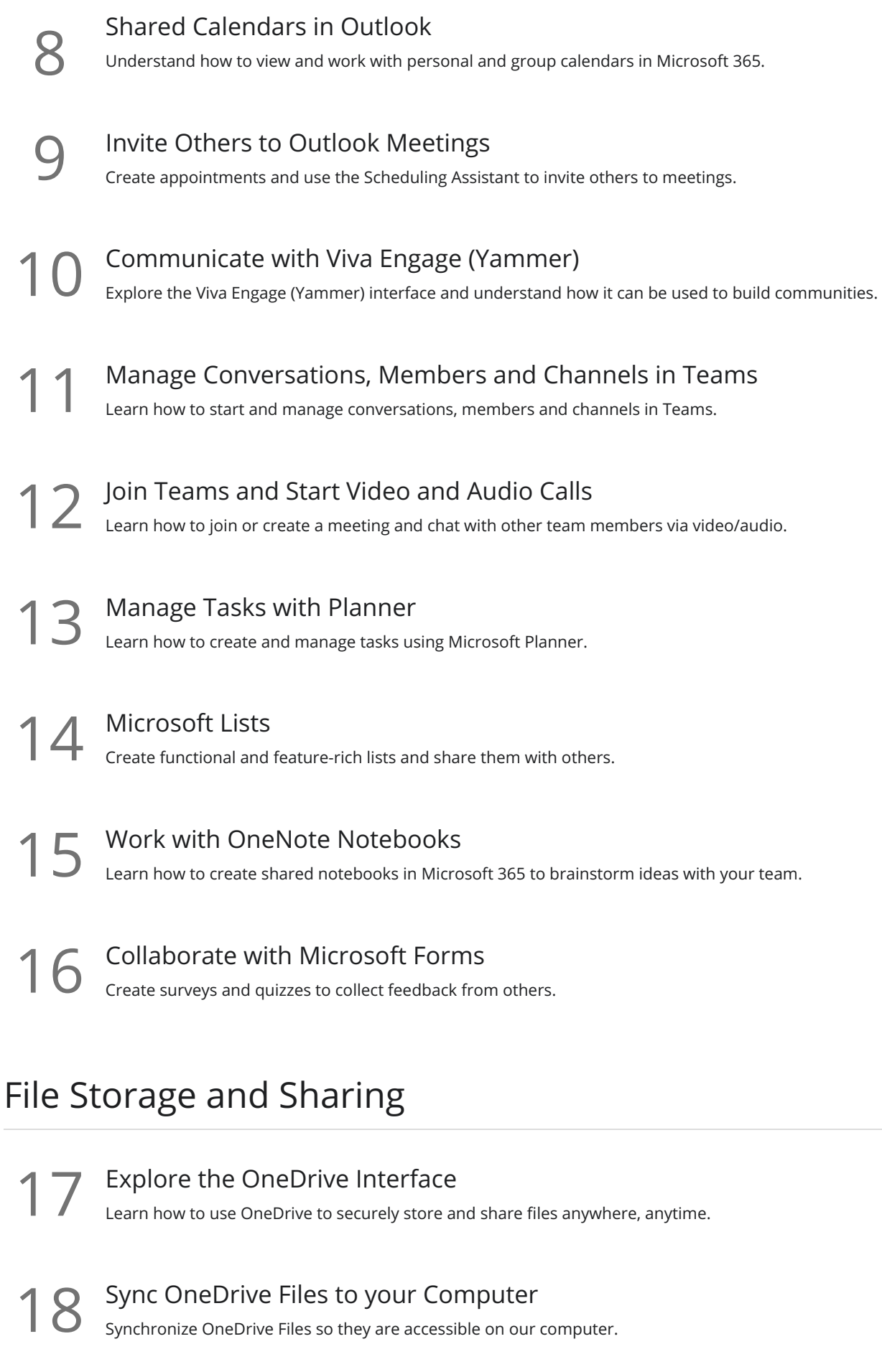

<sup>1</sup>9 Create, Save and Share Files in OneDrive<br><sup>1</sup> Create new files and folders within OneDrive, save the files, and share them with others.

Join Teams and Work with Files<br>20 Learn the different ways to join public and private teams and how to work with files within those teams.

- File Libraries and Groups<br>21 Understand how file libraries in Microsoft 365 are connected.
- Share Files in Viva Engage (Yammer)<br>Learn how to share files in Viva Engage (Yammer) comm<br>across Microsoft 365 applications. Learn how to share files in Viva Engage (Yammer) communities and how file libraries are linked together

### Collaborate on Word, Excel and PowerPoint Files

- **23** Work with Files and Documents Online<br>
Understand the difference between Office Online and Office<br>
of them. Understand the difference between Office Online and Office Desktop and how to work with files in both Co-Authoring Files and Documents Online<br>24 Work with multiple people in real-time in Office Online documents.
- Add Comments to Word, Excel or PowerPoint Files<br>Add comments, replies, and mentions to a document in Office Online.
- Track Changes to Documents<br>26 Markup a document using Track Changes and learn how to accept or reject changes from colleagues.

### Bring It All Together in Teams

- Add Cloud Storage to Teams<br>27 Add additional cloud storage systems to Teams to make files available that are not stored in OneDrive.
	- Add Documents as Tabs<br>28 Add a useful document as a tab in a Teams channel.
- Display SharePoint Pages in Teams<br>29 Add a SharePoint site or SharePoint site page as a tab in Microsoft Teams.

Display Lists in Teams<br>30 Display a list from Microsoft Lists as a tab in Microsoft Teams.

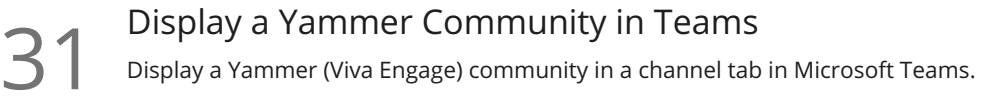

S2 Co-Author PowerPoint and Excel Files Live in Meetings<br>
Work with meeting participants on a PowerPoint presentation or Excel spreadsheet in Teams.

**33** Brainstorm Ideas and Collaborate on Whiteboards Use the Whiteboard application in Teams meetings.

### Microsoft Loop

Introduction to Microsoft Loop<br>Getting familiar with Microsoft Loop and creating your own workspace.

35 Workspaces and Loop Components<br>35 Explore the features of Microsoft Loop workspaces and Loop Components.

### Course Close and Next Steps

**36** Course Close<br>Course Close and Final Goodbyes

**Go to [GoSkills.com](https://www.goskills.com/Course/Collaboration-in-Microsoft-365)**